# **SYBASE®**

Overview Guide

## **Replication Server® Options**

15.5

[ Linux, Microsoft Windows, and UNIX ]

#### DOCUMENT ID: DC32753-01-1550-01

#### LAST REVISED: May 2010

Copyright © 2010 by Sybase, Inc. All rights reserved.

This publication pertains to Sybase software and to any subsequent release until otherwise indicated in new editions or technical notes. Information in this document is subject to change without notice. The software described herein is furnished under a license agreement, and it may be used or copied only in accordance with the terms of that agreement.

To order additional documents, U.S. and Canadian customers should call Customer Fulfillment at (800) 685-8225, fax (617) 229-9845.

Customers in other countries with a U.S. license agreement may contact Customer Fulfillment via the above fax number. All other international customers should contact their Sybase subsidiary or local distributor. Upgrades are provided only at regularly scheduled software release dates. No part of this publication may be reproduced, transmitted, or translated in any form or by any means, electronic, mechanical, manual, optical, or otherwise, without the prior written permission of Sybase, Inc.

Sybase trademarks can be viewed at the Sybase trademarks page at http://www.sybase.com/detail?id=1011207. Sybase and the marks listed are trademarks of Sybase, Inc. ® indicates registration in the United States of America.

Java and all Java-based marks are trademarks or registered trademarks of Sun Microsystems, Inc. in the U.S. and other countries.

Unicode and the Unicode Logo are registered trademarks of Unicode, Inc.

All other company and product names mentioned may be trademarks of the respective companies with which they are associated.

Use, duplication, or disclosure by the government is subject to the restrictions set forth in subparagraph (c)(1)(ii) of DFARS 52.227-7013 for the DOD and as set forth in FAR 52.227-19(a)-(d) for civilian agencies.

Sybase, Inc., One Sybase Drive, Dublin, CA 94568.

## **Contents**

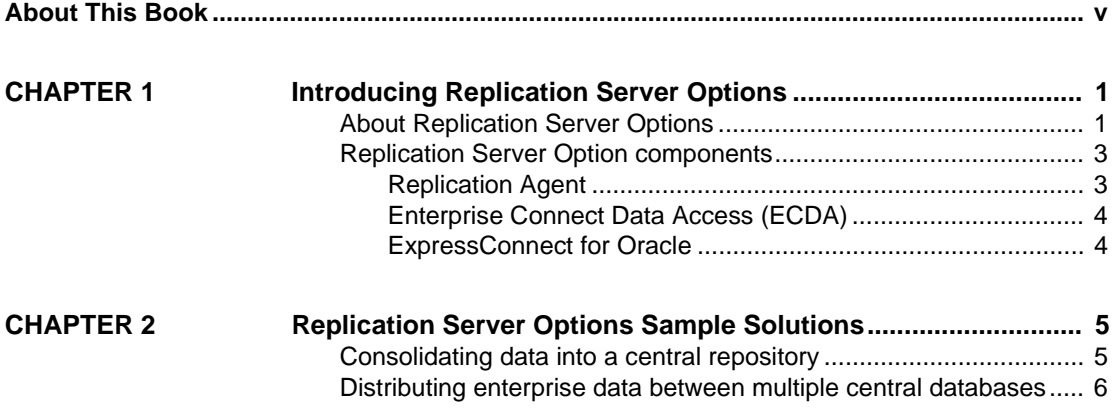

## <span id="page-4-0"></span>**About This Book**

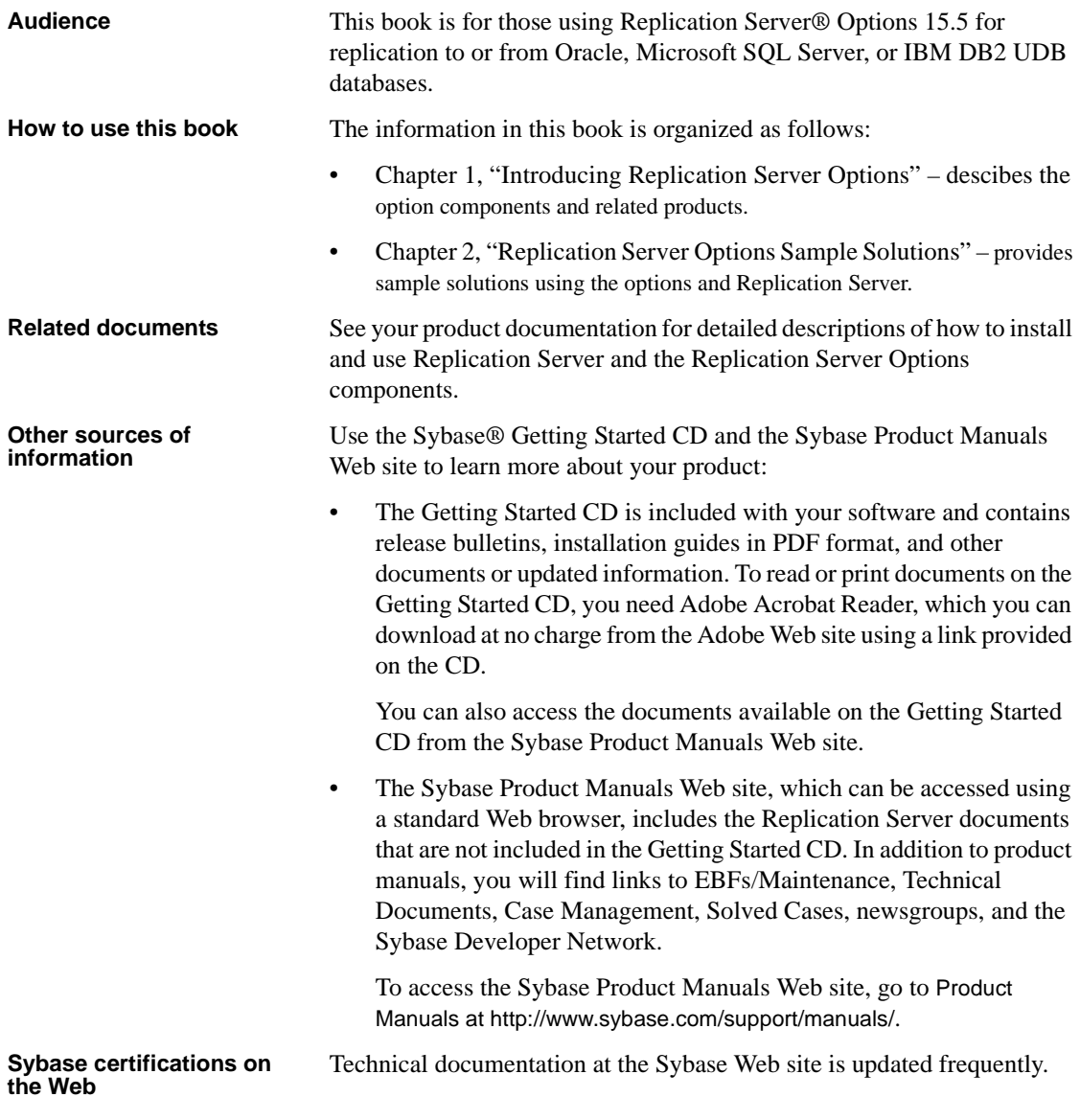

### ❖ **Finding the latest information on product certifications**

- 1 Point your Web browser to Technical Documents at http://www.sybase.com/support/techdocs/.
- 2 Click Partner Certification Report.
- 3 In the Partner Certification Report filter select a product, platform, and timeframe and then click Go.
- 4 Click a Partner Certification Report title to display the report.

### ❖ **Finding the latest information on component certifications**

- 1 Point your Web browser to Availability and Certification Reports at http://certification.sybase.com/.
- 2 Either select the product family and product under Search by Base Product; or select the platform and product under Search by Platform.
- 3 Select Search to display the availability and certification report for the selection.

### ❖ **Creating a personalized view of the Sybase Web site (including support pages)**

Set up a MySybase profile. MySybase is a free service that allows you to create a personalized view of Sybase Web pages.

- 1 Point your Web browser to Technical Documents at http://www.sybase.com/support/techdocs/.
- 2 Click MySybase and create a MySybase profile.

#### **Sybase EBFs and software maintenance**

### ❖ **Finding the latest information on EBFs and software maintenance**

- 1 Point your Web browser to the Sybase Support Page at http://www.sybase.com/support.
- 2 Select EBFs/Maintenance. If prompted, enter your MySybase user name and password.
- 3 Select a product.
- 4 Specify a time frame and click Go. A list of EBF/Maintenance releases is displayed.

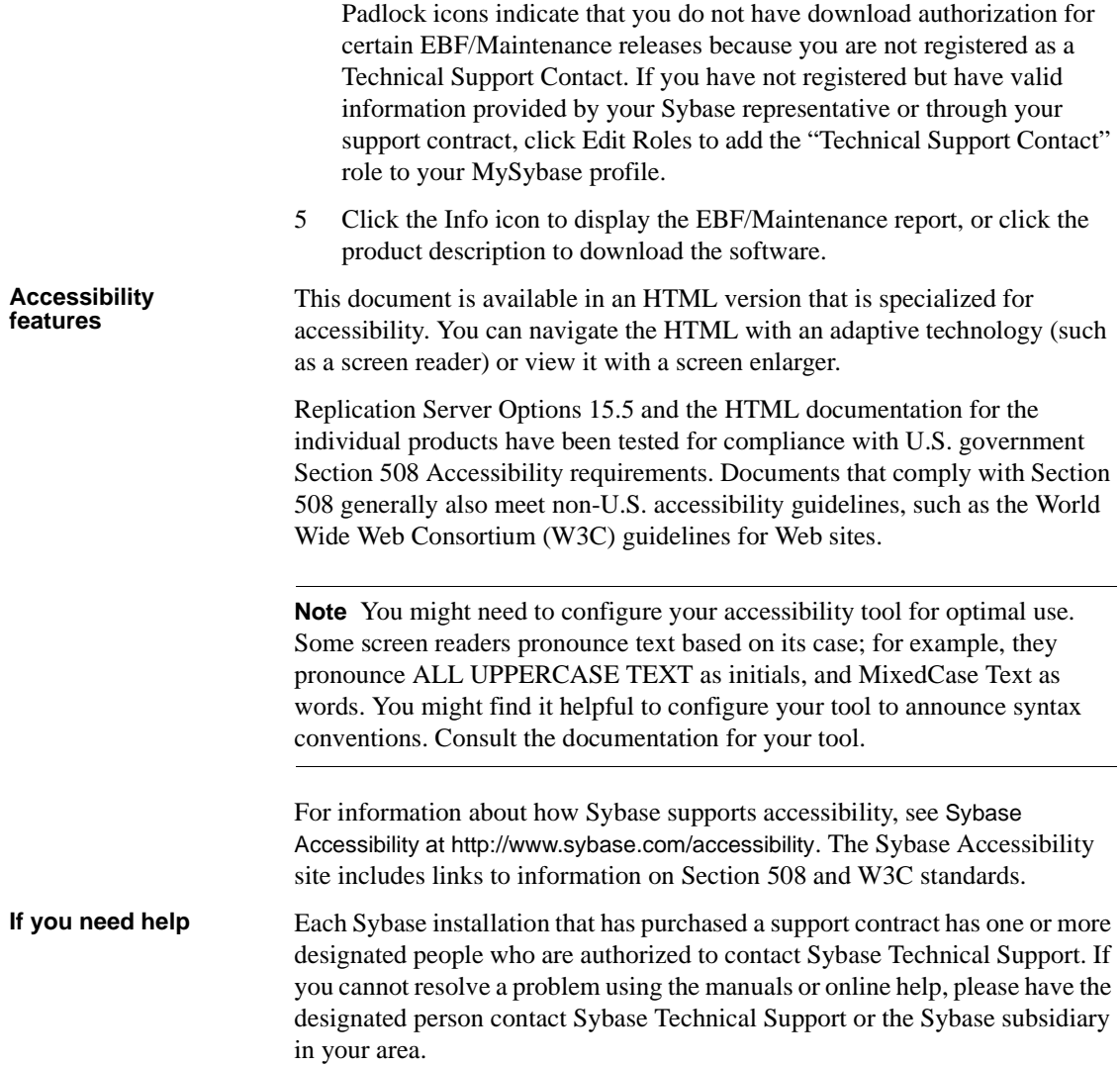

## CHAPTER 1 **Introducing Replication Server Options**

<span id="page-8-0"></span>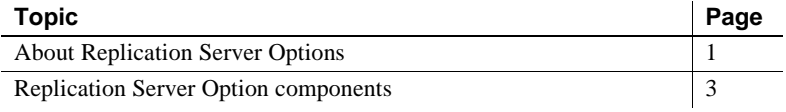

### <span id="page-8-2"></span><span id="page-8-1"></span>**About Replication Server Options**

Replication Server Options are available separately from Replication Server. However, to implement the solutions described in this document, you must have both the Replication Server Options and Replication Server.

Use Replication Server Options with Replication Server for replication across distributed, heterogeneous systems to enable different operational and decision-support tasks.

Replication Server Options contain the replication components for replication with one of these databases:

- Oracle
- Microsoft SQL Server
- IBM DB2 Universal Database (on Linux, UNIX, and Microsoft Windows platforms)

**Note** You can use these replication components to implement replication on the Microsoft Windows and UNIX platforms. To replicate from DB2 UDB for  $z/\text{OS}$ , you must have Replication Agent™ for DB2 for  $z/\text{OS}$ , which is sold separately from Replication Server Options. However, you can use the ECDA Option for ODBC that is included in Replication Server Options to replicate into DB2 for z/OS or DB2 for AS/400.

The Replication Server Options and their components are:

- Replication Server Option for Oracle:
	- Replication Agent for Oracle
	- ExpressConnect for Oracle
- Replication Server Option for Microsoft SQL Server:
	- Replication Agent for Microsoft SQL Server
	- ECDA Option for ODBC
- Replication Server Option for IBM DB2 UDB:
	- Replication Agent for IBM DB2 UDB (Linux, UNIX and Windows)
	- ECDA Option for ODBC

With Replication Server and one or more Replication Server Options, you can:

- Replicate data across heterogeneous environments using various non-Sybase databases (DB2 UDB, Microsoft SQL Server, and Oracle), allowing data to be shared among different operational and decisionsupport systems without affecting business performance.
- Integrate disparate business systems, including legacy data, into a coordinated, easily accessed, and powerful corporate business enterprise.

## <span id="page-10-2"></span><span id="page-10-0"></span>**Replication Server Option components**

This section describes each of the components of Replication Server Options:

- • [Replication Agent](#page-10-3)
- • [Enterprise Connect Data Access \(ECDA\)](#page-11-3)
- • [ExpressConnect for Oracle](#page-11-2)

For special instructions on installing option components, see the *Replication Server Options Release Bulletin*.

### <span id="page-10-3"></span><span id="page-10-1"></span>**Replication Agent**

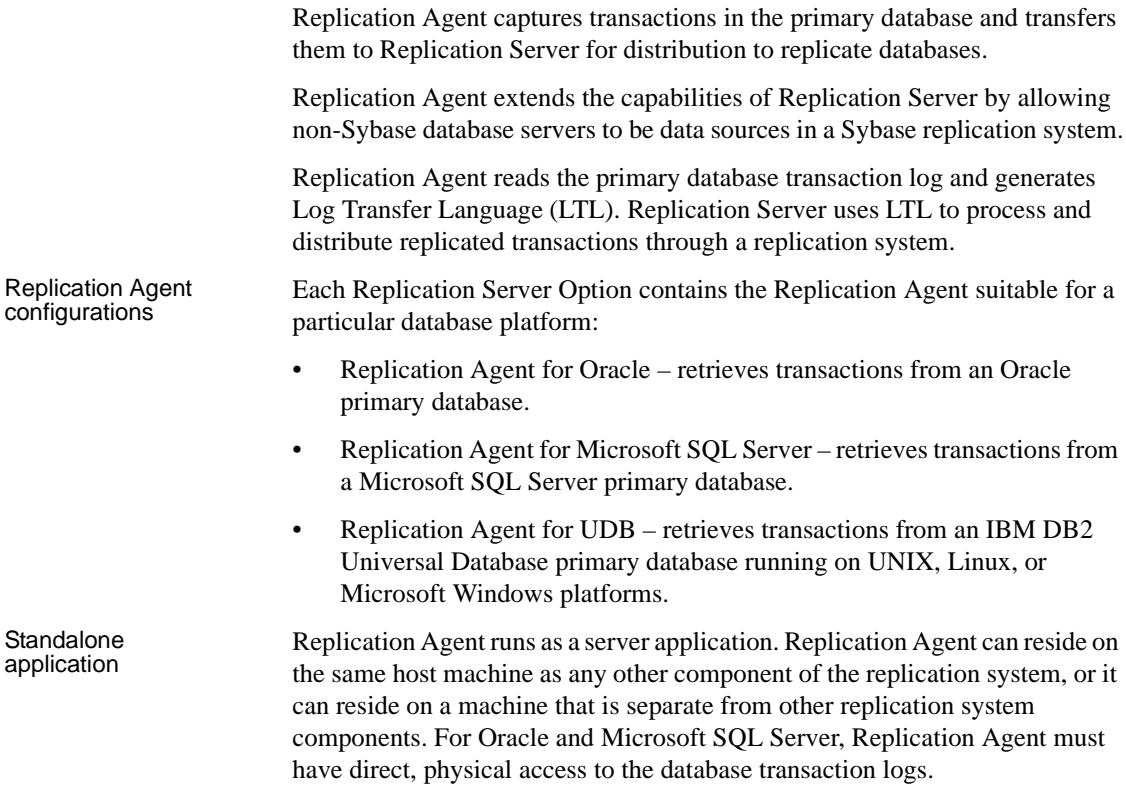

#### Replication Agent management Replication Agent instances can be managed and monitored by Replication Manager (RM). In addition, you can use any Open Client™ application (such as isql) that is capable of communicating with the Sybase Tabular Data Stream™ (TDS) protocol to configure, manage, and monitor a Replication Agent instance.

For more information, see the documentation for Replication Agent.

### <span id="page-11-3"></span><span id="page-11-0"></span>**Enterprise Connect Data Access (ECDA)**

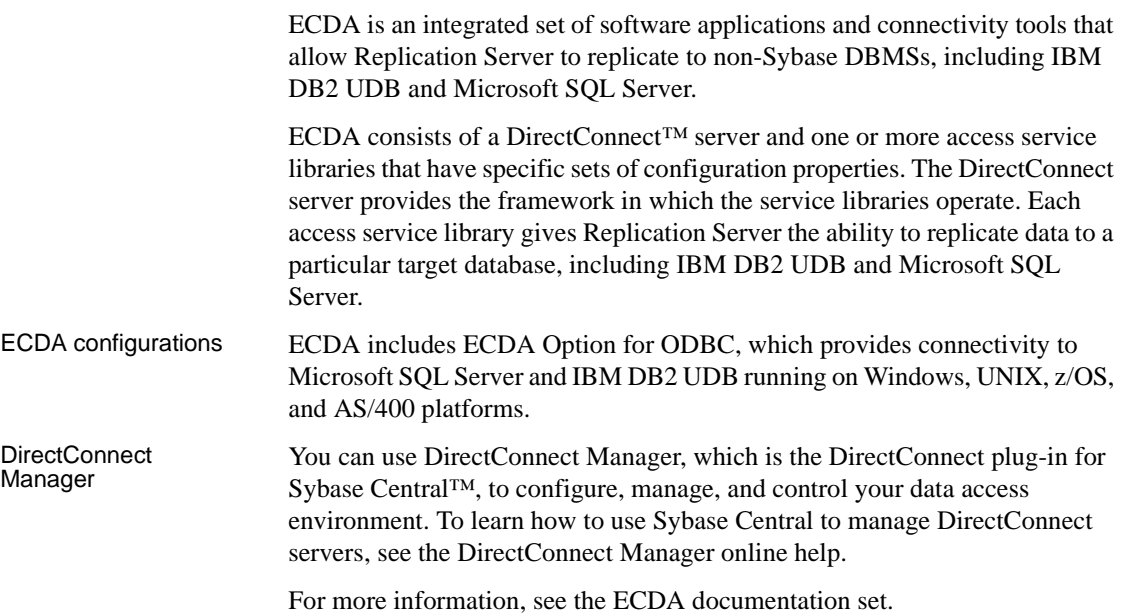

### <span id="page-11-2"></span><span id="page-11-1"></span>**ExpressConnect for Oracle**

ExpressConnect for Oracle provides direct communication between Replication Server and a replicate Oracle data server. ExpressConnect for Oracle eliminates the need for installing and setting up a separate gateway server, thereby improving performance and reducing the complexities of managing a replication system.

See the *ExpressConnect for Oracle Installation and Configuration Guide*.

## CHAPTER 2 **Replication Server Options Sample Solutions**

<span id="page-12-0"></span>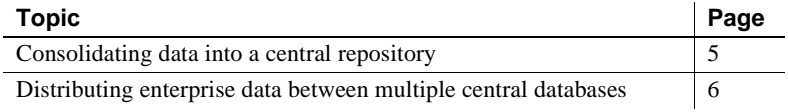

### <span id="page-12-2"></span><span id="page-12-1"></span>**Consolidating data into a central repository**

A telecommunications company has satellite offices in San Francisco and Chicago that use Microsoft SQL Server to store local customer information. Company headquarters, in Boston, uses Oracle to store company-wide customer information. Replication Agent captures the changes in Microsoft SQL Server at the satellite offices and passes them to Replication Server. Then, Replication Server applies data changes to the headquarters consolidated Oracle customer database.

To set up unidirectional consolidation into a central repository, the company uses these components:

- Oracle
- Microsoft SQL Server
- Replication Server
- Replication Agent for Microsoft SQL Server
- ExpressConnect for Oracle

[Figure 2-1](#page-13-2) illustrates this sample scenario.

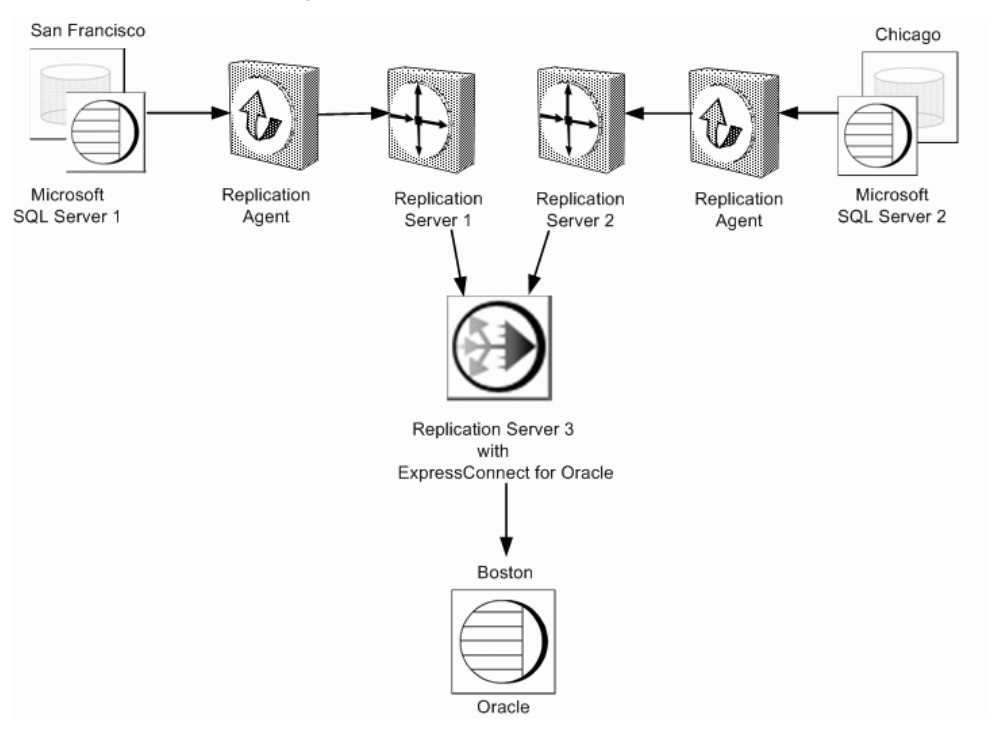

<span id="page-13-2"></span>*Figure 2-1: Unidirectional consolidation into a central repository*

### <span id="page-13-1"></span><span id="page-13-0"></span>**Distributing enterprise data between multiple central databases**

A large regional supplier maintains its enterprise data in a central database in Sacramento before merging with a second regional supplier of comparable size in Denver. The Sacramento enterprise maintains its data on an Oracle system, but the Denver enterprise uses Adaptive Server® Enterprise (ASE). To avoid the lengthy and expensive process of migrating data to another platform, both organizations implement an integrative, bidirectional replication system.

To set up bidirectional, enterprise-wide replication, the Sacramento enterprise uses these components:

- ASE
- Oracle
- Replication Server
- Replication Agent for Oracle
- ExpressConnect for Oracle

[Figure 2-2](#page-14-0) illustrates the sample scenario that integrates Oracle data with ASE data.

<span id="page-14-0"></span>*Figure 2-2: Bidirectional, enterprise-wide replication* 

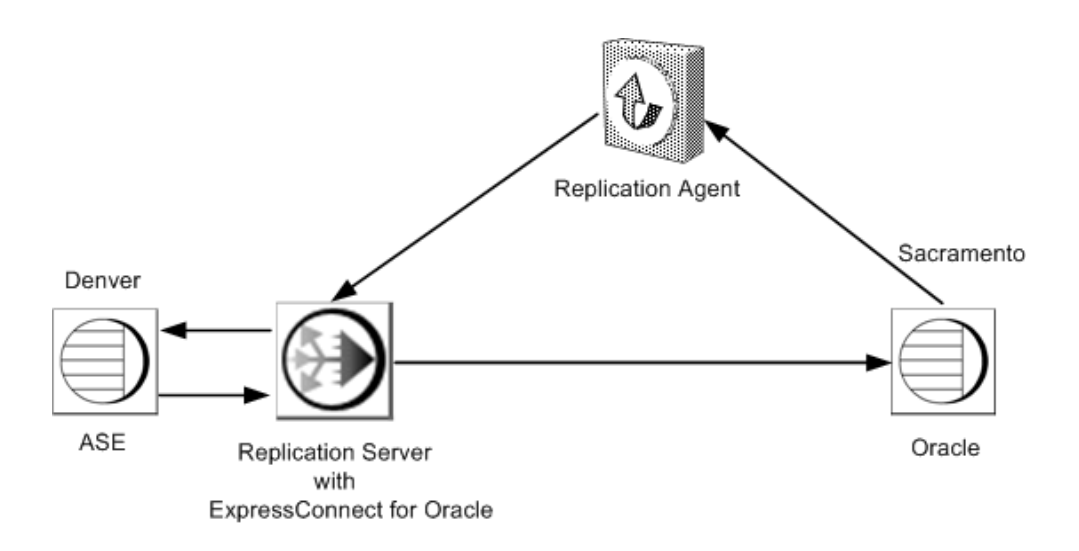